# **Installing/Uninstalling Apps**

Λ

Third party apps are not part of the phpFox script and are provided and maintained by the developers that list them. phpFox is not responsible for any issues that third party apps could cause to your website. It is always a good idea to fully backup your site before installing anything new and to look through any reviews or research the apps and/or developers providing them before making a decision to purchase or install them.

This tutorial will show you how to install/uninstall third party Apps for your phpFox site.This assumes you are already logged in as the Admin user and are [lo](http://docs.phpfox.com/display/FOX4MAN/How+to+Log+in+to+the+AdminCP) [gged into the AdminCP](http://docs.phpfox.com/display/FOX4MAN/How+to+Log+in+to+the+AdminCP).

## Installing Apps

### Go to **Apps Management Page** (**AdminCP Apps**).

On the top bar, you can see some buttons:

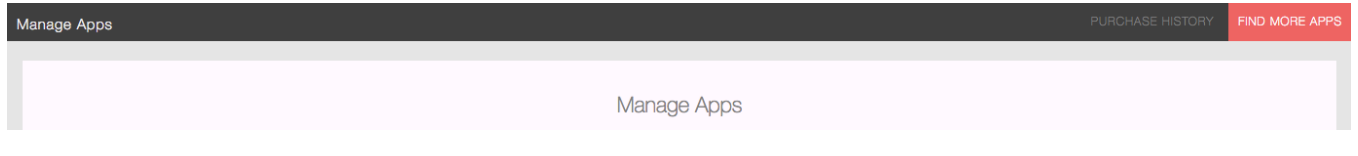

Click on the button **FIND MORE APPS** to get more apps from the phpFox store to show up in the bottom list.

Once you find an app you want to see more info about, click it and the app's info screen and install/order screen will show. You'll be able to purchase apps directly from this screen. Once the purchase is done and Paypal has transferred the funds from your account to the third party developer's account, you'll be able to click to install the app. For freebies, just click to install it.

- 1. Click **GET IT** to install free apps or to pay for and then install paid apps. The image below shows a free app. Paid apps would show the price.
- 2. You can review the app right from **AdminCP**.
- 3. You can read more info about the app, including any special tips from the developer.

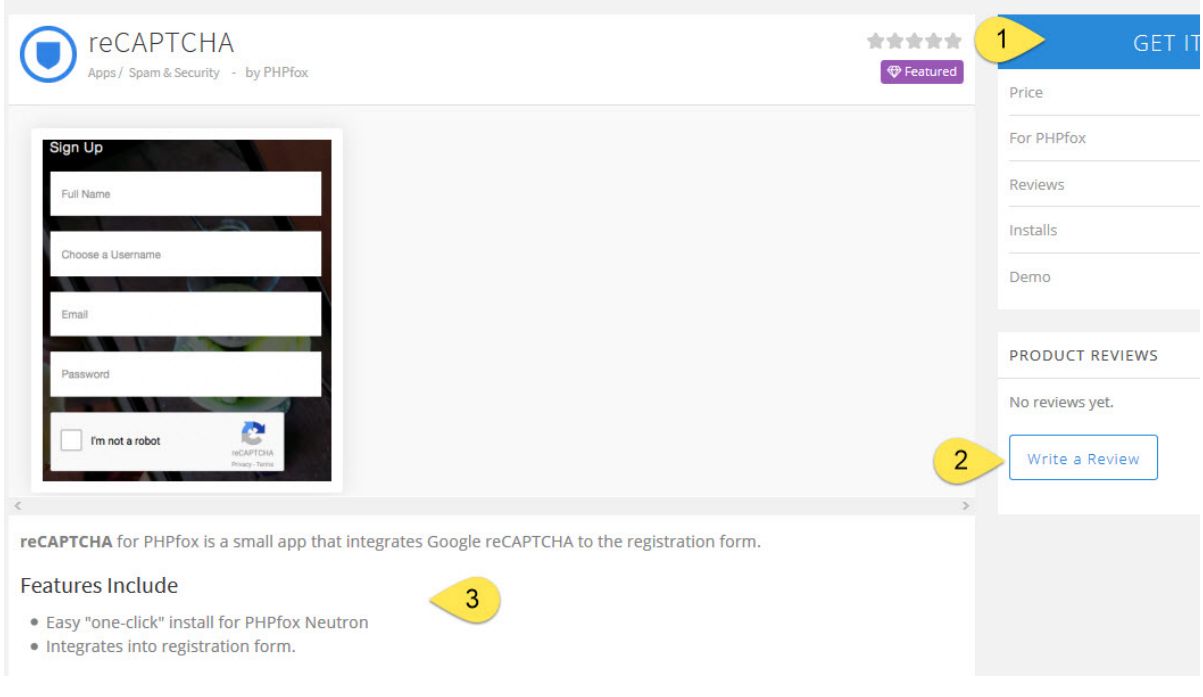

Once you click to **GET IT**, you'll see a list of files. Click **CONTINUE**.

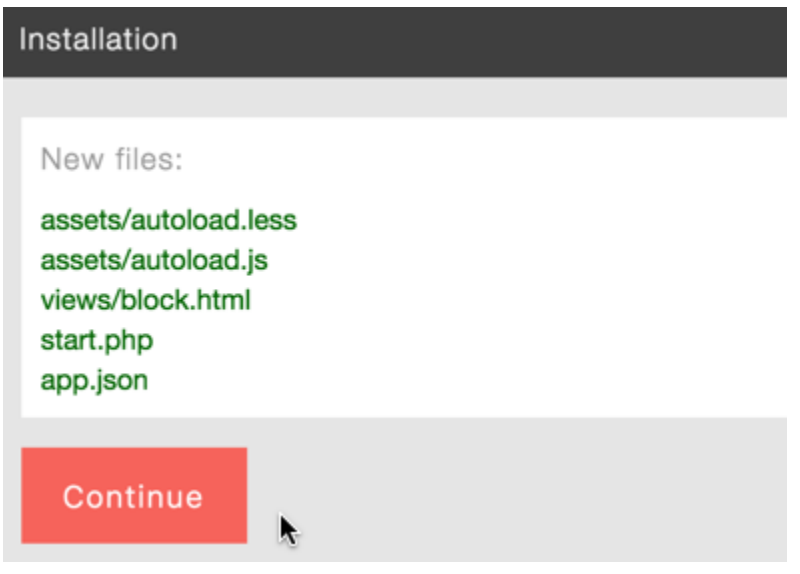

You'll now be on the screen to choose the upload method. If you've already saved your upload method in the [FTP Account](https://docs.phpfox.com/pages/viewpage.action?pageId=1344053) then you won't need to add the FTP or SSH details again. Click Check Permissions and finalize to proceed. **Please note that many have issues using FTP method and should choose File system method.**

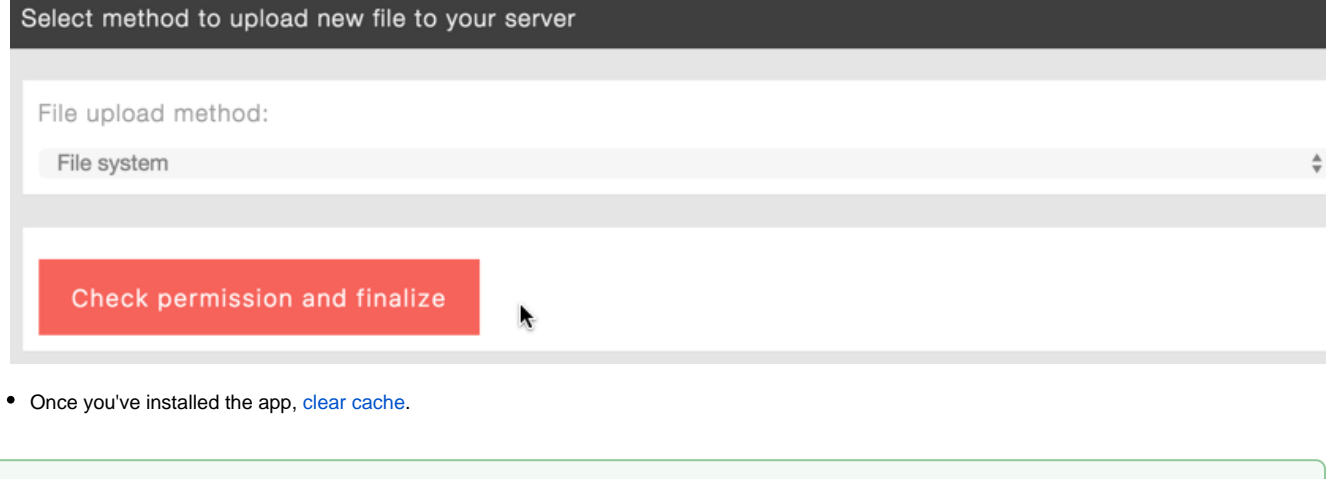

#### ⊘ **Tip**

If you purchased directly at the store, you would need to do the step above that shows how to Get It. It is best to purchase Apps/Themes /Languages directly from AdminCP instead of at the store as many servers don't allow the connection back when done from the store.

Uninstall

### Uninstall Apps

Go to an **App Detail Page**, on the bottom of the page, you can see a button to uninstall the app.

©scripttechs.com - providing PHPfox tutorials and help since 2011 ScriptTechs